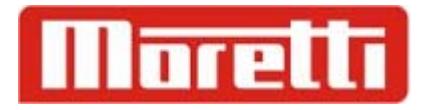

# **IMPRESOR 7050 / LP 1**

**GUIA RAPIDA DE FUNCIONAMIENTO**

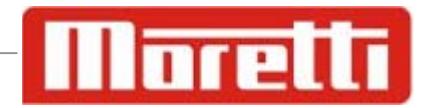

## **\_ DESCRIPCION.**

El LP-1 permite llevar un control de las operaciones de carga y descarga de los camiones que ingresan en un establecimiento.

Mantiene los datos de los camiones ingresados, emite ticket/s de entrada, calcula el neto y emite ticket/s de salida.

Actualiza automáticamente los pesos totales de entrada y salida por producto.

A continuación detallaremos los pasos a seguir para realizar una ENTRADA / SALIDA de un camión.

Debemos tener en cuenta que es posible configurar previamente

#### **\_ENTRADA DE UN CAMION.**

Para este caso se decidió cargar 2 de los 10 posibles campos temporales, los mismos son: **CHOFER** y **REMITO** 

- Compruebe que el indicador de la balanza este en cero.
- Autorice al camión a subir a la plataforma.

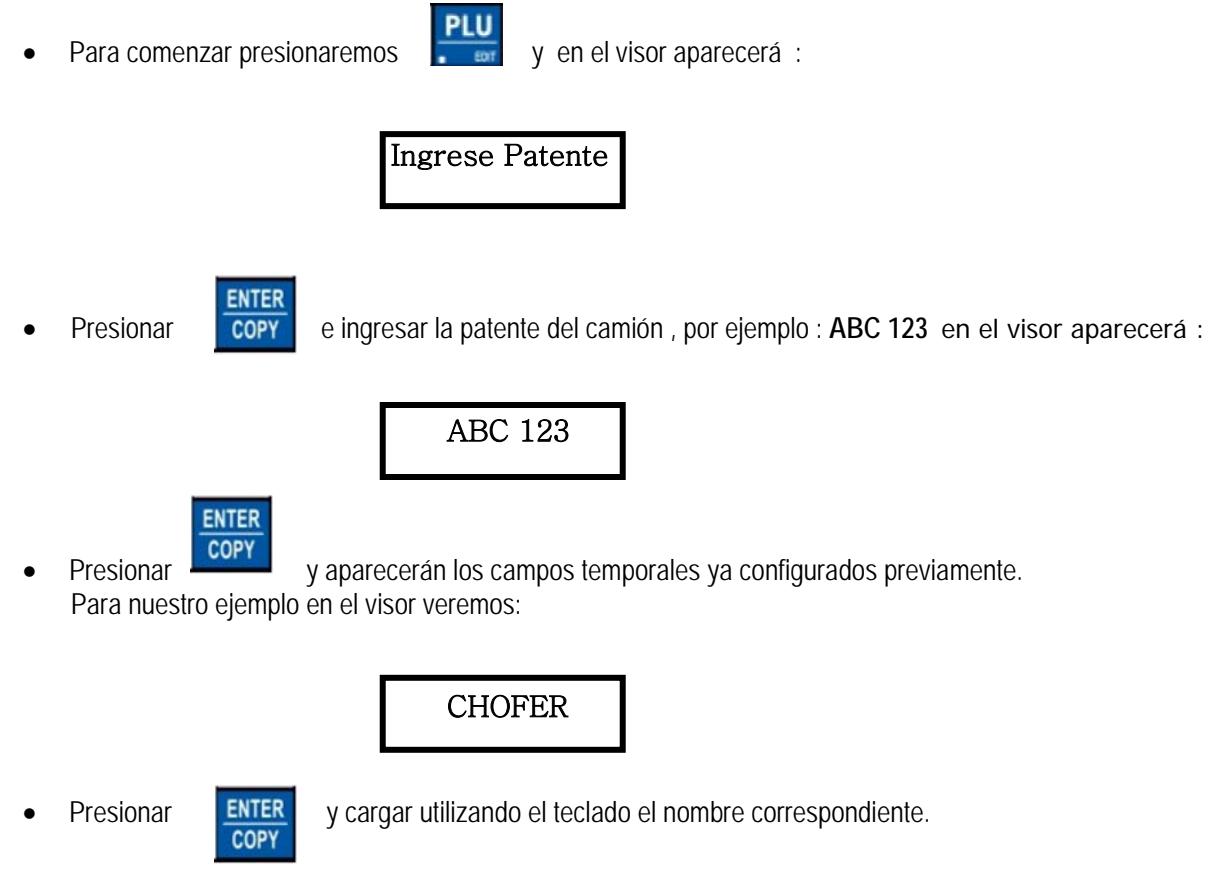

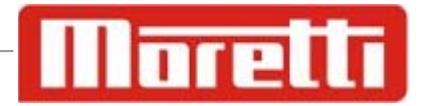

Siguiendo con nuestro ejemplo cargamos el sig nombre:

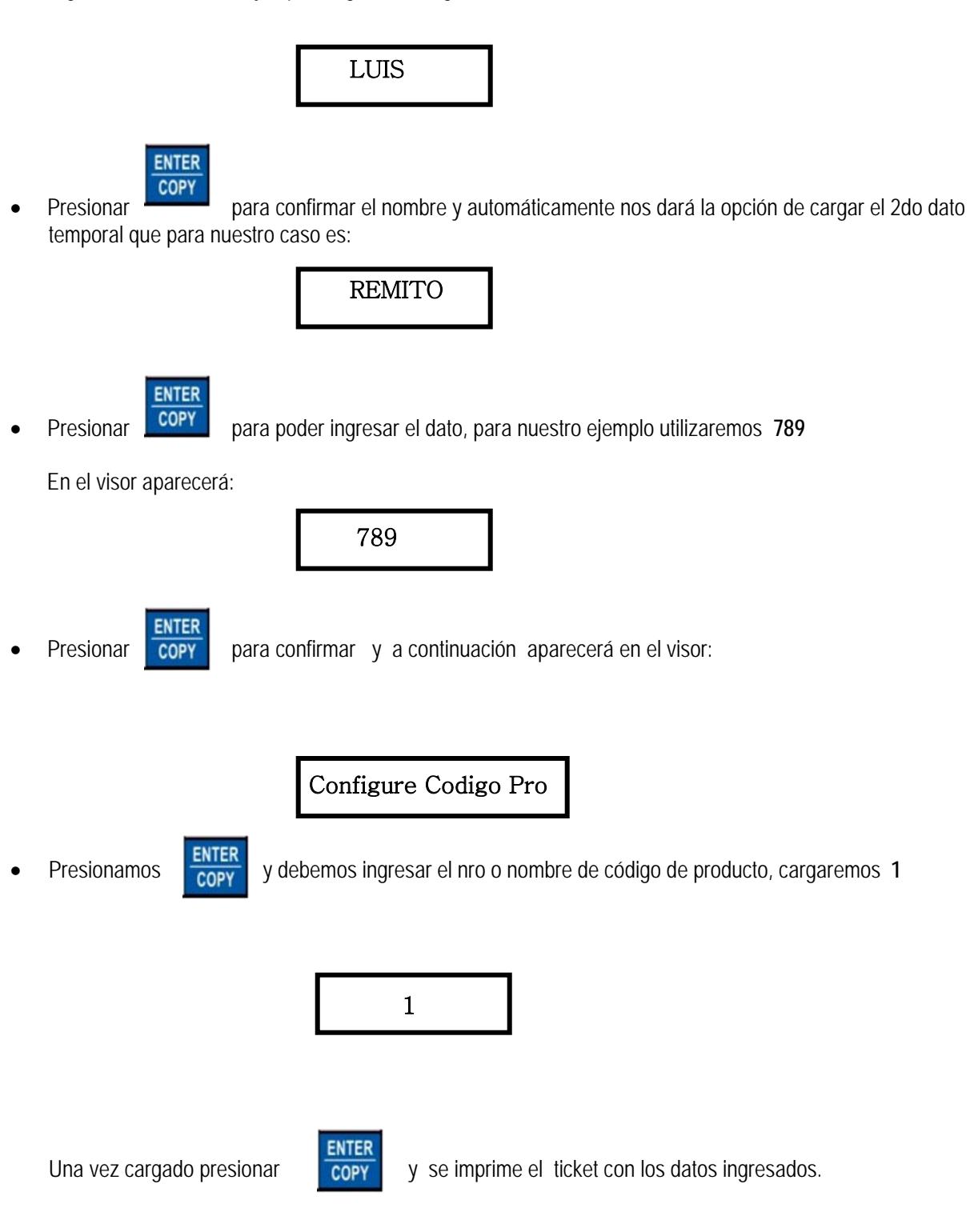

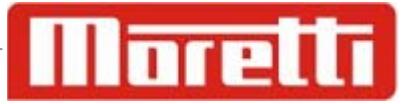

PARQUE INDUSTRIAL<br>" LA CANTABRICA " TRES ARROYOS 329 -- HAEDO Ticket NO.:13 09-04-2013  $15:52$ PESO DE ENTRADA 216 KG

TICKET ENTRADA

PATENTE: ABC 123 PRODUCTO: 1 **CHOFER LUIS** REMITO 789

#### **\_ SALIDA CAMION**

- Compruebe que el indicador de la balanza este en cero.
- Autorice al camión a subir a la plataforma.
- Para permitir la salida del camión debemos presionar la siguiente secuencia de teclas:

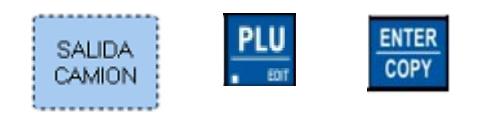

 **Ingresar la patente correspondiente tal cual fue cargada al entrar. El impresor valida la patente y en caso de no coincidir emite un doble pitido** 

Siguiendo nuestro ejemplo en el visor aparecerá

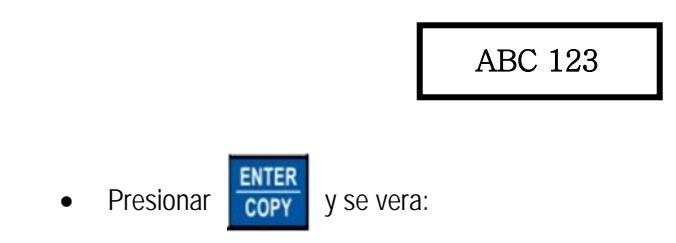

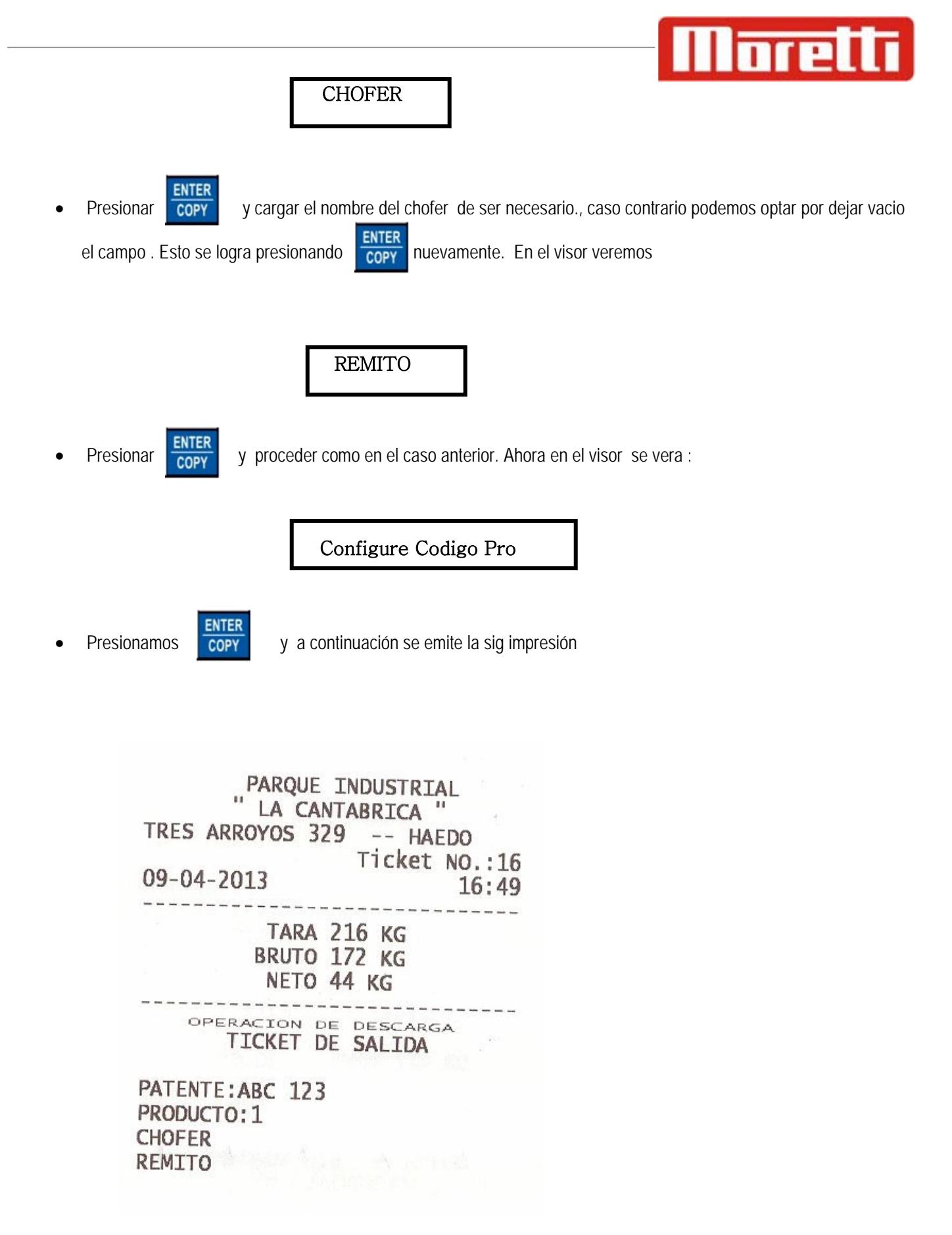

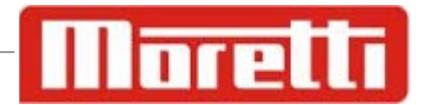

### **\_ TARA MEMORIZADA**

Cuando tenemos un vehiculo que concurre asiduamente a la planta tenemos la posibilidad de memorizar su tara para evitar el pesaje de ingreso.

> **ENTER** COPY

Para memorizar la tara debemos seguir los sig pasos

- 1\_ Una vez que la balanza esta en cero subir el camión vacío
- **ENTER** 2\_ Presionar la tecla MEM.TARA: y luego COPY
- 3\_ Ingrese el valor de la patente , p.e : AAA 333 y luego
- 4 \_ El impresor emitira un zumbido y quedara almacenada la TARA

#### **\_ SALIDA DE CAMION CON TARA MEMORIZADA**

Los camiones cuya TARA ya fue previamente cargada solo se pueden retirar de la planta con un peso mayor. Hasta que esto no ocurra el impresor no emitira ticket alguno

Para hacer una salida de camion con TARA MEMORIZADA se debera realizar los sig pasos:

(Tomaremos como ej. La patente RWW 012 cuya TARA es: 260 kg. )

- Compruebe que el indicador de la balanza este en cero.
- Autorice al camión a subir a la plataforma.
- Para comenzar presionaremos y en el visor aparecerá :

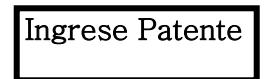

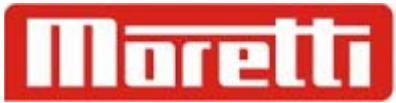

• Presionar **ENTER** e ingresar la patente del camión , por ejemplo : **RWW 012** en el visor aparecerá :

 P : RWW 012 T : 260 Kg Cons Tar = ? Enter o C

- En caso que el camión ingrese con una valor de **TARA** distinto al que indica el impresor presionar **C** y realizar un ingreso de forma normal
- En caso que la TARA indicada es la correcta presionar **PLU** y luego completar los campos temporales

• Al finalizar el ticket de impresión sera :

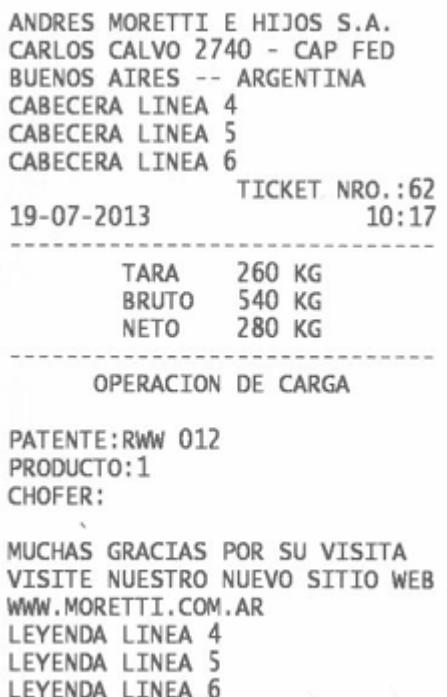